# Fax to Print

## myFAX Main Features

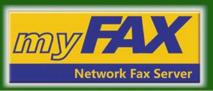

# **Fax to Print**

In this type of a solution, all incoming faxes will be printed out via network printing automatically. This function is similar to traditional fax machines, but you can use it freely as choose whether and when to enable it, reduce your paper costs.

#### Setup procedure:

- 1. Add printer. Login by admin input Local Name and select the connection option.
- 2. Select the printer driver.
- 3. Test Printer. Stop Printer. Delete Printer
- Login myFAX, choose one added printer and enable Fax2Print.

### **Application:**

- All printers are added by admin that ordinary users have no right to do it. When user wants to use Fax2Print, user just needs to enable this function under user's account setting.
- Faxes can be printed out by different department. User can specify the printed faxes to individual or the whole department. Also different department can choose different printer.
- There are three printer connection modes to choose:
  Direct TCP Connection: Select this connection way while you use the printer's own network share, and the default port is 9100

**UnixIPP Server:** Base on IPP network print protocol, connect to printer via internet, home or office network

**Network SMB Server:** General share method in Windows or Linux Samba

#### **Features:**

- myFAX can print out the fax after received, same as traditional fax printing.
- User can add more than one printer, when you enable Fax2Print you can use any printer as you added before.
- It supports to print out faxes as selected that eliminating the pile of paper around a shared printer.
- Incoming faxes will be printed out automatically after fax received, reduce labor costs.

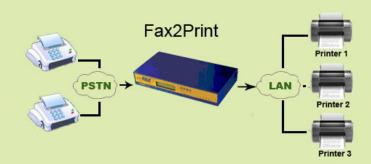

## Add Printer:

| Back • 🔿 • 🖻 📰                             |                                                                                               |                                   |                      |         | 1                    |
|--------------------------------------------|-----------------------------------------------------------------------------------------------|-----------------------------------|----------------------|---------|----------------------|
| shess 1 http://202.65.20                   |                                                                                               |                                   |                      |         | 💌 🛃 Go 🛛 Links 🇯 🦣 • |
| my FAX                                     |                                                                                               |                                   |                      |         | 2009-3-4 14:22:1     |
| rve IP 202.63 200 135<br>csl IP 116 48 243 | Network Printing:                                                                             |                                   |                      |         |                      |
| er Space 130.3M<br>gen ID edmin<br>teneron | Jacal Name   Printr Model   Default Printre   Accepting Jobs   Printer Status   Preading Jobs |                                   |                      |         |                      |
| Server Setting                             | Print Test Cancel                                                                             | Jobs Set As Default               | Delete Printer       |         |                      |
| Hetwork<br>Hitte<br>Vare                   | Accept Jobs Reject                                                                            | Jobs Start Printer                | Stop Printer         |         |                      |
| - Dalades<br>Email/fa                      | Local Name:                                                                                   | HP1300                            | Set As Defaul        | t П     |                      |
| Backup<br>Deletion Roles                   | C Direct TCP Connection                                                                       |                                   | Port                 |         | 1                    |
| Time<br>Linguage                           | C Unix IPP Server.<br>Network SMB Server.                                                     | 192.168.116                       | Printer:<br>Printer: | HP1300  |                      |
| Management                                 | Account                                                                                       | usemame                           | Password             | •••••   |                      |
| Log<br>Tools                               |                                                                                               | HP LaserJet Series PCL 4/5        |                      |         |                      |
| Downloads<br>Logout                        | Or provide another PPD:<br>May get it here:                                                   | Bi<br>http://www.cups.org/ppd.php | owse                 |         |                      |
|                                            |                                                                                               | Add Printer Clear                 |                      |         |                      |
|                                            |                                                                                               |                                   |                      |         |                      |
| Done                                       |                                                                                               |                                   |                      | 1 18181 | 🔹 Internet           |

Fax2Print:

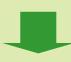

| Fax2Folder:         |                    |  |  |  |
|---------------------|--------------------|--|--|--|
| Default Fax2Folder: | 🔲 (Setup in admin) |  |  |  |
| Share:              | Fax Backup         |  |  |  |
| Sub Directory:      | fax                |  |  |  |
| Host IP:            | 192.168.1.116      |  |  |  |
| Workgroup:          |                    |  |  |  |
| Account:            | username           |  |  |  |
| Password:           | •••••              |  |  |  |
| Fax2Folder:         |                    |  |  |  |
| NotifyByFolder:     | Fax2Folder Test    |  |  |  |
| Printer:            | Default:           |  |  |  |
| Fax2Print:          |                    |  |  |  |
| NotifyByPrint:      | Fax2Print          |  |  |  |